## **SONY**

# *Digital Video Camera Module*

**Technical Manual**

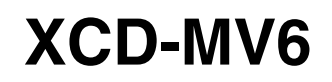

© 2010 Sony Corporation

## **Table of Contents**

## **[Overview](#page-2-0)**

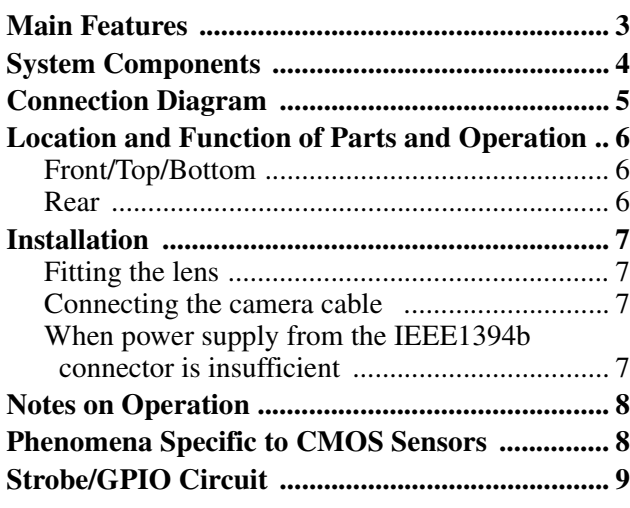

## **[Functions](#page-9-0)**

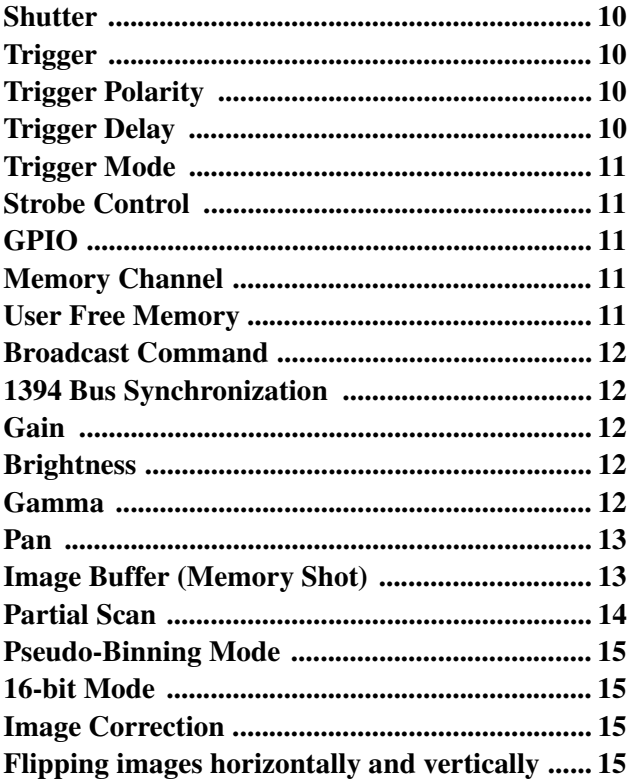

## **[Control](#page-15-0)**

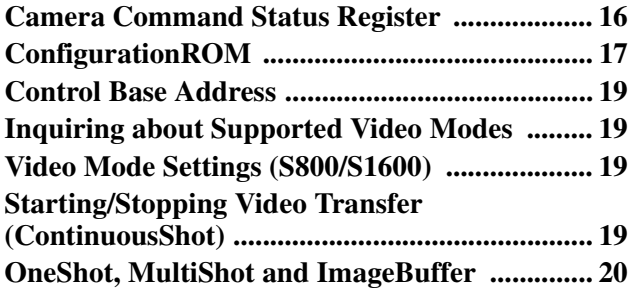

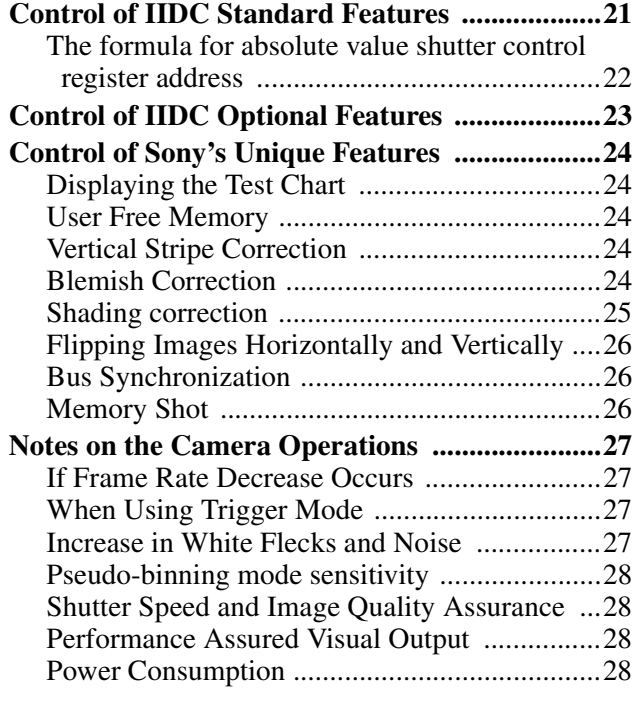

## **[Specifications](#page-28-0)**

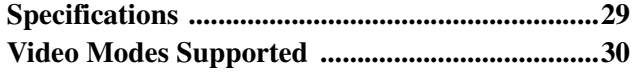

## **[Appendix](#page-31-0)**

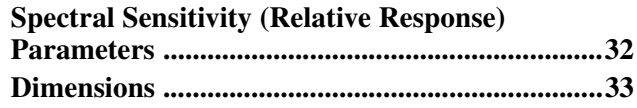

## <span id="page-2-0"></span>*Overview*

The XCD-MV6 digital video camera module employs the IEEE1394b-2002 standard and is equipped with quality digital camera features. Despite its compact size, this camera is equipped with a host of features such as digital signal processing in the camera which reduces the load of image processing in a PC, bus synchronization, and broadcast delivery of commands. This digital output camera conforms to the IIDC 1.32 protocol, taking full advantage of IEEE1394 capabilities.

## <span id="page-2-1"></span>**Main Features**

#### **High-speed transmission at 1.6 Gbps**

Transmission speed supports the following two types: S1600 (1.6 Gbps (1600Mbps)) and S800 (800 Mbps).

### **Equipped with a CMOS sensor**

With a 1/3" CMOS Sensor, the camera can output video at a frame rate of 60 fps with a image size of WVGA (H:752 × V:480) and VGA (H:640 × V:480).

#### **Digital signal processing**

The camera is equipped with Sony's own correction function which corrects pixel blemishes and vertical stripes characteristic of CMOS Sensors. In addition, it is also equipped with a function to correct shading produced by lenses and light sources, achieving high image quality required for machine vision use.

#### **Broadcast delivery of commands**

The camera settings for all the cameras connected to the same bus can be changed at the same time. For example, the gain or shutter speed is set to the same value on all the cameras, or exposure starts on all the cameras simultaneously using a software trigger.

#### **Memory Channel**

The memory channel allows storage of up to 15 sets of camera settings such as gain and shutter.

### **Image Buffer (Memory Shot)**

The image exposed from the sensor is stored in the camera's built-in memory. The stored image can be read out using a command from the host PC when required.

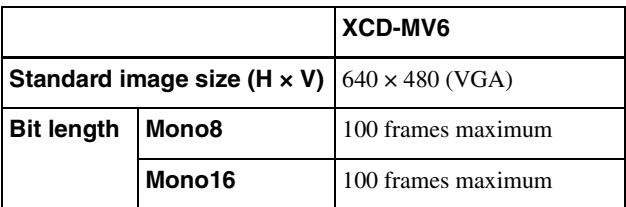

The number of frames is not dependent on bit length. The maximum number of frames is 100, regardless of image size.

#### **Partial scan**

Partial scan clips a required angle of view (area) from the entire screen to be read out. As a part of the image is read out, the unit takes advantage of reduced image data and high-speed transfer. The minimum clipping unit is 64 pixels  $\times$  24 lines.

### **Connector with fixing screws**

The camera employs a fixing screw connector resistant to vibration and shock in both the IEEE1394b and 8-pin connectors.

#### **Low power consumption, vibration and shock-resistant structure, and compact size**

#### **IIDC Ver.1.32 protocol compliant**

## <span id="page-3-0"></span>**System Components**

The camera module imaging system comprises the following products.

Products  $\bullet$  to  $\bullet$  are used for the basic configuration, and  $\bullet$  to  $\bullet$  for the optional configuration. (All the products except the camera module are available separately.)

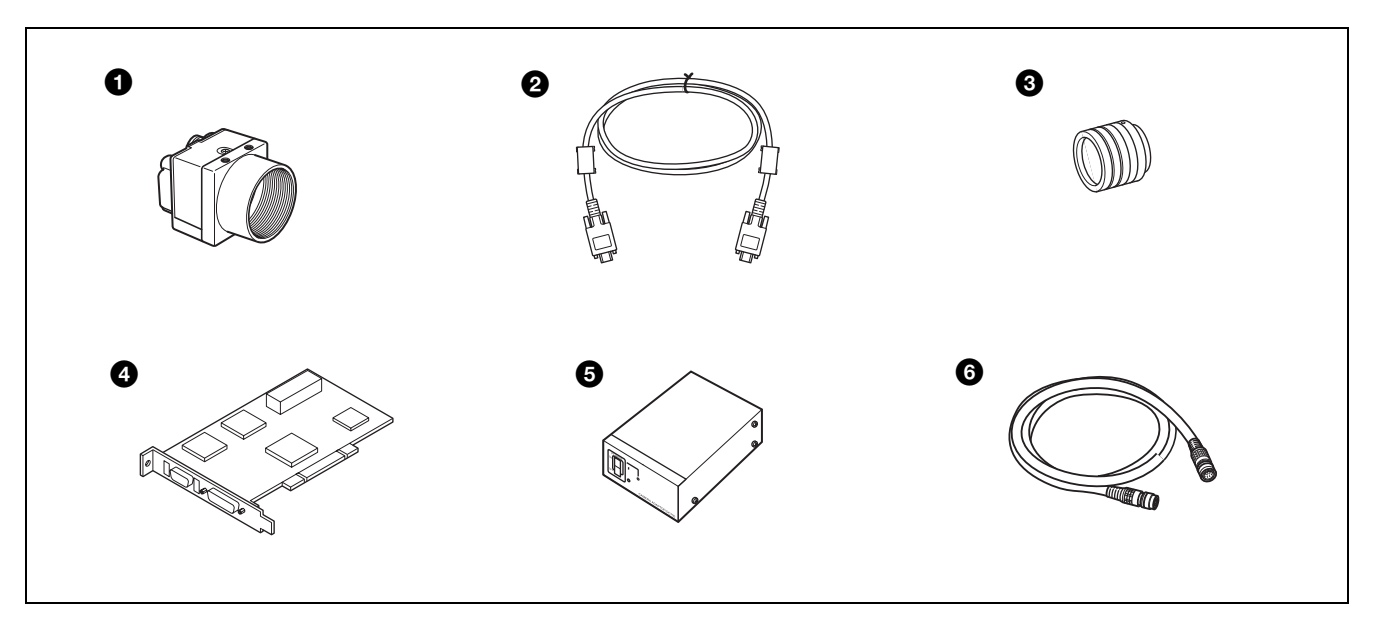

#### **1 Camera module**

This is a small-size, high-resolution, camera module using a CMOS sensor.

#### 2 **IEEE1394b camera cable (commercially available)**

Connect this cable to the IEEE1394b connector on the rear panel of the camera module. The power and image/control signals are transmitted through this cable. To prevent a poor connection or damage to the camera or cable, use the cable equipped with fixing screws.

#### 3 **C-mount lens (commercially available)**

Use an appropriate lens for the camera module and usage.

#### 4 **Camera module interface board (commercially available)**

This is inserted in slots such as the PCI Express bus or PCI bus of the host equipment (PC etc.) Select an IEEE1394b interface board to match your system.

5 **DC-700/700CE camera adaptor (Sony)** Connect this adaptor to the camera module to enable power supply from an ordinary AC power source.

### 6 **Camera cable (commercially available)**

Connect this cable to the 8-pin I/O connector on the rear panel of the camera module. The cable is used for power supply and exchange of trigger signals. For details about the suitable cable, please contact your Sony Dealer.

## <span id="page-4-0"></span>**Connection Diagram**

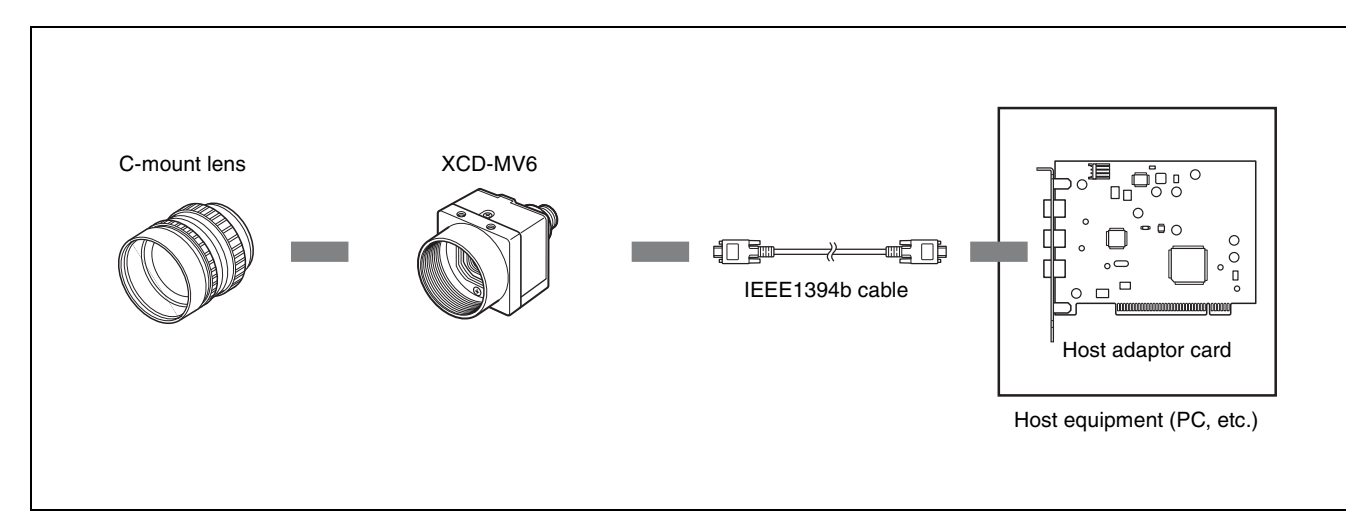

### **Note**

To enable S1600 (1.6 Gbps (1600 Mbps) high-speed transmission, you will require a S1600-compatible host adapter card and IEEE1394b cable. For details, contact your Sony dealer.

In addition, this equipment is exclusively for beta mode use, so it is not possible to connect it to the IEEE1394a host adapter card with the IEEE1394-9P/6P cable.

## <span id="page-5-0"></span>**Location and Function of Parts and Operation**

## <span id="page-5-1"></span>**Front/Top/Bottom**

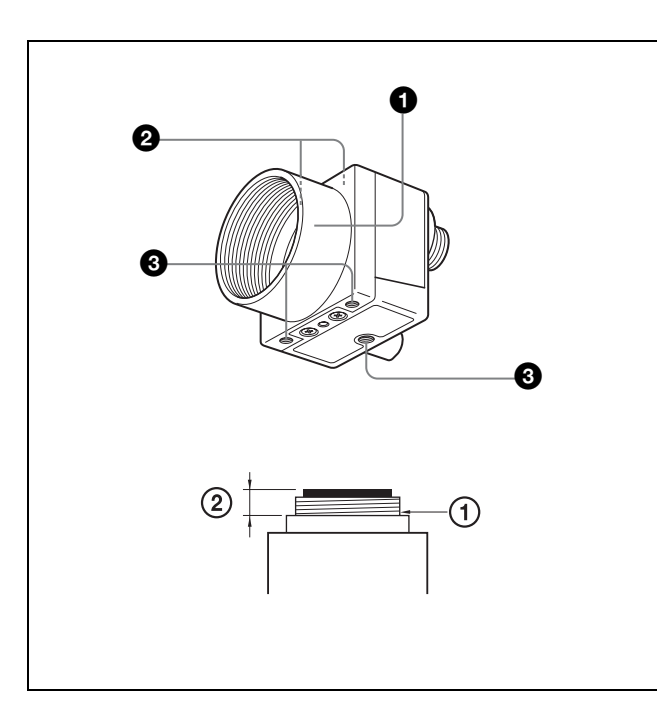

### **1** Lens mount (C-mount)

Attach any C-mount lens or other optical equipment.

#### **Note**

The lens must not project more than 10 mm (13/32 inch) from the lens mount.

 $\odot$  Lens mount face  $\odot$  10 mm (13/32 inch) or less

#### 2 **Auxiliary holes (top)**

#### 3 **Reference holes (bottom)**

These precision screw holes are for locking the camera module. Locking the camera module into these holes secures the optical axis alignment. *For details, [see "Dimensions" on page 33](#page-32-1).*

### <span id="page-5-2"></span>**Rear**

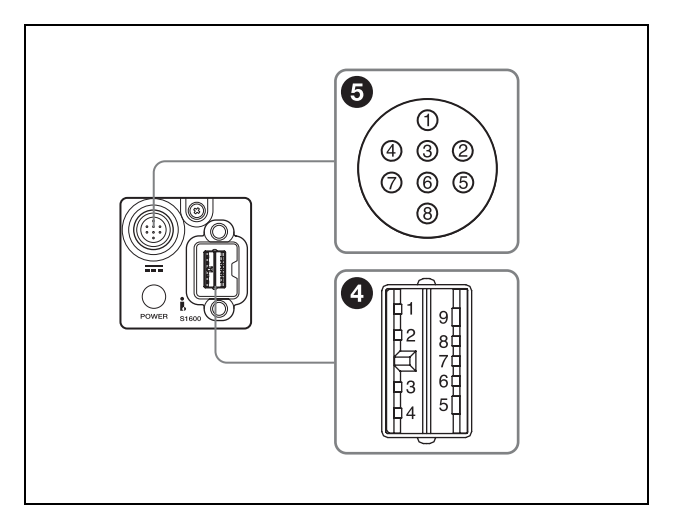

#### 4 **IEEE1394b connectors**

Connect an IEEE1394b camera cable (not supplied) to this connector.

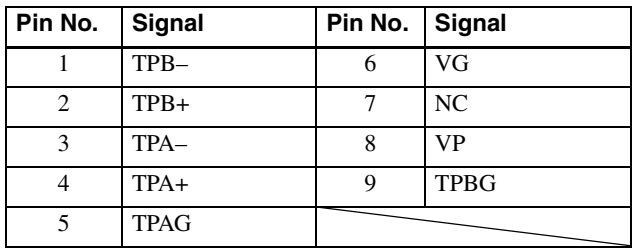

#### 5 **8-pin I/O connector**

When power from the IEEE1394b connector is insufficient, power is supplied through this connector.

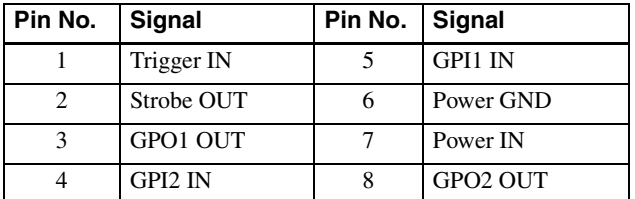

## Overview Overview

## <span id="page-6-0"></span>**Installation**

## <span id="page-6-1"></span>**Fitting the lens**

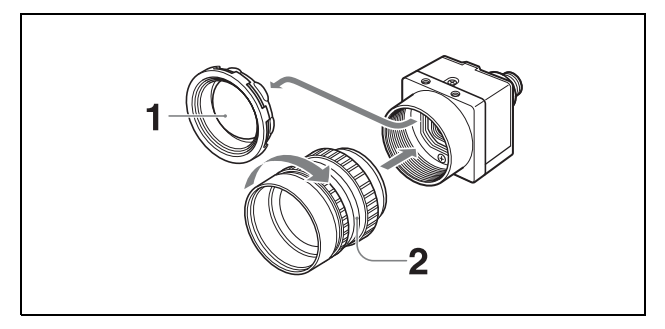

- **1** Remove the lens mount cap.
- **2** Screw in the lens (not supplied), and turn it until it is secured.

#### **Note**

Clean the optical filter with a commercially available blower brush to remove dust.

### <span id="page-6-2"></span>**Connecting the camera cable**

Connect a commercially available IEEE1394b camera cable to the IEEE1394b connector and the 1394b interface connector of your PC. When you connect the cable, insert the cable connector into the IEEE1394b connector until it snaps into place, holding it. Then, tighten the fixing screws placed on both sides of the cable connector.

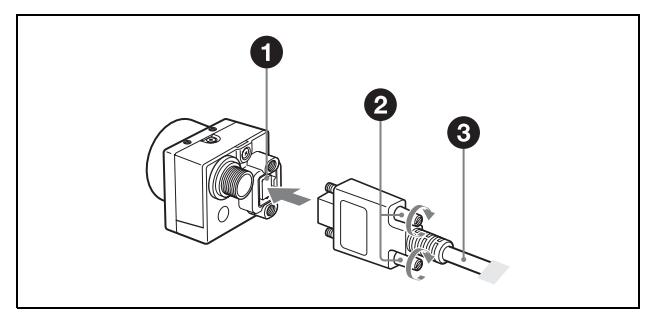

- **1 IEEE1394b connector**
- 2 **Fixing screws**
- 3 **IEEE1394b camera cable (not supplied)**

#### **Note**

Loose fixing screws may cause a poor connection or damage to the camera or cable. Be sure to tighten the fixing screws.

### <span id="page-6-3"></span>**When power supply from the IEEE1394b connector is insufficient**

Power can be supplied to the camera module via the DC-700/700CE camera adaptor (optional) and a camera cable (optional) if power supply from the IEEE1394b connector is insufficient.

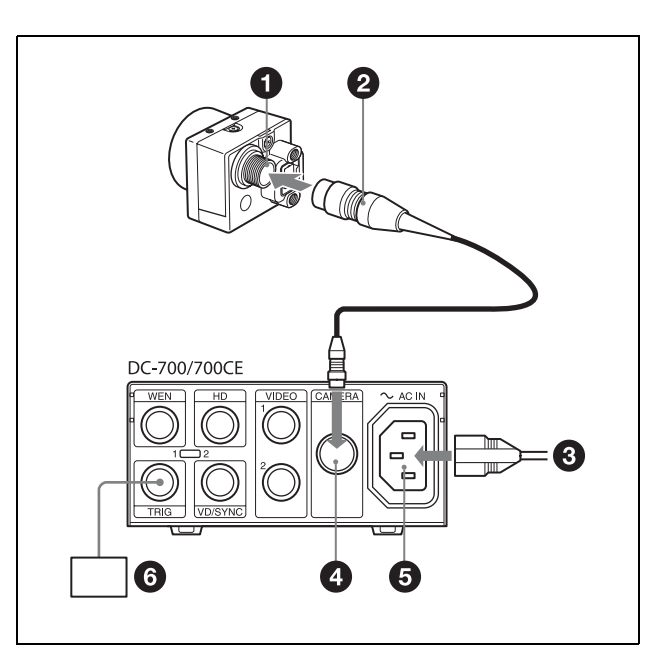

- **1** 8-pin I/O connector
- **2 Camera cable**<br>**3 to AC** power s
- **3** to AC power source<br>**4** CAMERA connecto
- 4 **CAMERA connector**
- 5 -**AC IN connector**
- 6 **Trigger generator**

## <span id="page-7-0"></span>**Notes on Operation**

#### **Power supply**

Power is supplied to the camera module via the IEEE1394b cable connected to a PC. If the power supply is insufficient, use the DC-700/700CE that supplies stable power with less ripple or noise.

### **Foreign bodies**

Be careful not to spill liquids, or drop any flammable or metal objects in the camera body.

### **Locations for operation and storage**

Avoid operation or storage in the following places.

- Extremely hot or cold locations. Recommended temperature range is  $0^{\circ}$ C to  $40^{\circ}$ C (32 $^{\circ}$ F to 104 $^{\circ}$ F)
- Locations subject to strong vibration or shock
- Near generators of strong electromagnetic radiation such as TV or radio transmitters

#### **Care**

Use a blower to remove dust from the surface of the lens or optical filter. Clean the exterior with a soft, dry cloth. If the camera is very grimy, apply a cloth soaked in a mild detergent then wipe with a dry cloth. Do not apply organic solvents such as alcohol which may damage the finish.

#### **Note on laser beams**

Laser beams may damage a CMOS sensor. You are cautioned that the surface of a CMOS sensor should not be exposed to laser beam radiation in an environment where a laser beam device is used.

## <span id="page-7-1"></span>**Phenomena Specific to CMOS Sensors**

The following phenomena that may appear in images are specific to CMOS sensors. They do not indicate malfunctions.

## **White flecks**

Although the CMOS sensors are produced with highprecision technologies, fine white flecks may be generated on the screen in rare cases, caused by cosmic rays, etc.

This is related to the principle of CMOS sensors and is not a malfunction.

The white flecks especially tend to be seen in the following cases:

- when operating at a high environmental temperature
- when you have raised the gain (sensitivity)
- when using a slow shutter or the trigger cycle is long

### **Aliasing**

When fine patterns, stripes, or lines are shot, they may appear jagged or flicker.

## <span id="page-8-0"></span>**Strobe/GPIO Circuit**

## **Strobe Output / GPIO Circuit**

The Strobe output and GPIO circuit is configured as follows. Be sure to take note of this before use.

### **Strobe output circuit**

This is a strobe output circuit diagram. This is a standard CMOS level output (5 V). The camera is equipped with a protective resistor of 220  $\Omega$ . Be sure to confirm the output waveform before use.

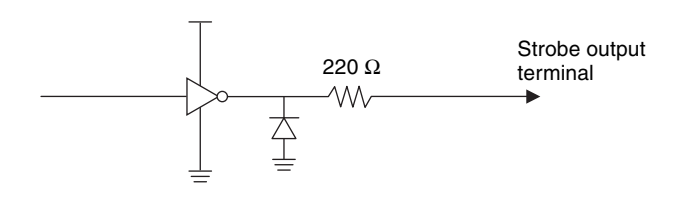

### **GPO1/2 output circuit**

This is a GPO1/2 output circuit diagram. This is a standard CMOS level output (5 V). Equipped with a protective resistor of 2.2 k $\Omega$ . Be sure to confirm the output waveform before use.

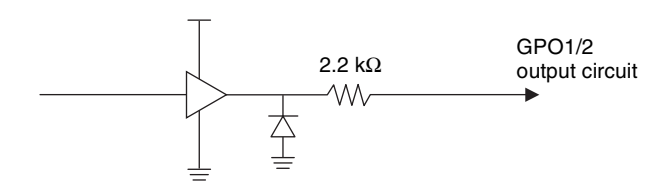

### **GPI1/2 input circuit**

This is a GPI1/2 input circuit diagram. Compatible with standard TTL level input. Equipped with a protective resistor of 10 kΩ. Be sure to confirm the input waveform before use.

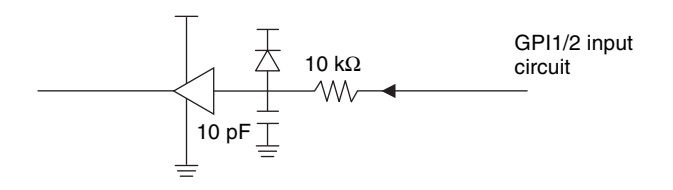

## <span id="page-9-0"></span>*Functions*

## <span id="page-9-1"></span>**Shutter**

This camera allows users to set manual shutter speeds. The variable range extends from 20 microseconds to 1 seconds; relative values are indicated by a 12-bit integer, and absolute values are indicated using a 32-bit floating point value.

When setting an exposure time longer than the cycle of the set frame rate, it sets to long exposure time mode and the actual frame rate is reduced in accordance with the exposure time.

The relationship between the parameter and the exposure time is given by the following formulas, where:

 $P = Parameter (004h to 3E8h)$  $E =$  Exposure time  $(s)$ 

If 
$$
P=4
$$

 $E = 0.00002$ 

If  $5 \le P \le 1000$ 

 $E = \frac{P^2}{1000000}$ 

#### **Setting examples**

4 (003h) : 20 µs (1/50000) 32 (020h) : 1 ms (1/1000) 100 (064h) : 10 ms (1/100) 1000 (3E8h) : 1 s 128 (080h) : 16.384 ms (1/60: default setting)

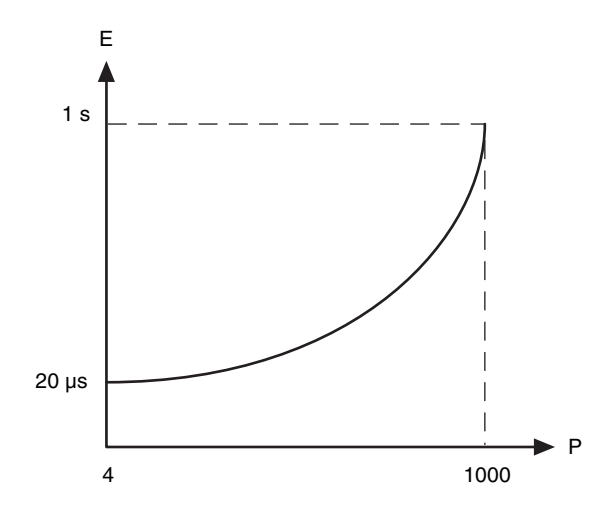

#### **Note**

This camera outputs images for 4 frames from the frame changed by the shutter. Images effective from the fifth frame are output. Be sure to take note of this before use.

## <span id="page-9-2"></span>**Trigger**

Trigger shutter is useful for capturing images in response to a trigger signal that starts the exposure to match a preset timing. It can also be used to capture an image using multiple cameras with the same timing. This camera supports a hardware trigger input from 8-pin connectors, and 2 types of software trigger set by 1394 bus command.

#### **Note**

Switching trigger signals may cause image disturbance. Be sure to take note of this before use.

## <span id="page-9-3"></span>**Trigger Polarity**

This feature selects the active polarity of the hardware trigger. There are positive and negative polarities so, first, fix the trigger polarity and then use the other trigger function.

Active polarity: Negative polarity (default setting)

## <span id="page-9-4"></span>**Trigger Delay**

This feature adds an internal delay to the trigger. It is used to align the timing by adjusting the delay when the trigger timing and object position are out of alignment, or when fine-tuning the trigger signal timing in multiple machines.

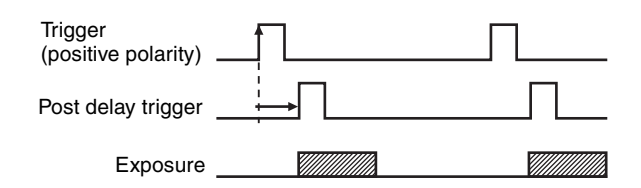

#### **Note**

Use the trigger delay when the input trigger cycle is long enough for the trigger delay. The image will not be output properly if the trigger delay value is longer than the input trigger cycle.

## <span id="page-10-0"></span>**Trigger Mode**

This camera support 2 trigger modes: 0 and 1.

#### **Trigger mode 0**

Trigger mode 0 starts exposure by detecting the edge of a trigger signal. The exposure time is determined by the shutter parameter.

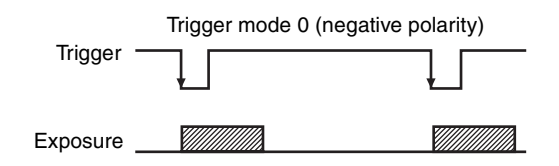

### **Trigger mode 1**

Trigger mode 1 controls the exposure time by the width of the trigger signal pulse. Input a trigger with a trigger width (Tw) expressed as exposure time  $=$  Tw+4.45 µs.

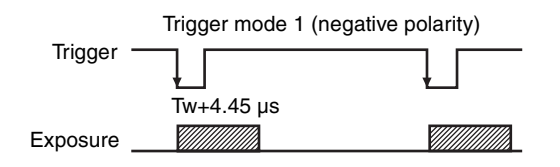

Hardware trigger latency (Tl) from inputting the hardware trigger from an 8-pin connector to the actual exposure starting becomes fixed at 7.52 µs, as shown in the below diagram which expands the exposure time start part.

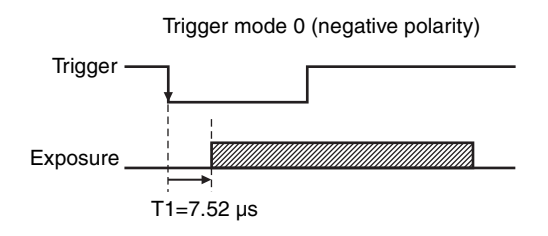

### **Trigger signal input conditions**

Input a signal that satisfies the below levels.

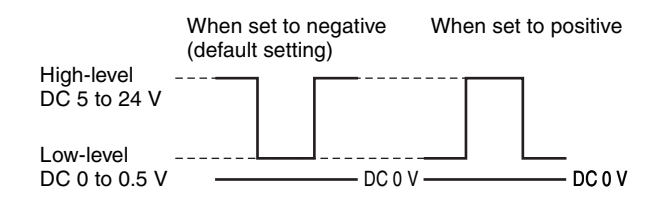

#### **Note**

Trigger operations such as changing the shutter for each trigger are not possible with this camera's trigger mode. A normal image is output for the first time by trigger operations with a shutter setting equal to 5 frames or more. Images for 4 frames cannot be output by the camera itself. Be sure to take note of this before use.

In addition, with trigger mode 1, images are not output normally when the jitter component of the trigger signal itself is large. Keep the jitter component of the trigger signal itself within 296 ns. Use trigger mode 0 if this condition cannot be met.

## <span id="page-10-1"></span>**Strobe Control**

A strobe control output signal is assigned to the 8-pin connector. This feature allows strobe equipment connected to the camera to directly emit light. Output delay and width can be set for the exposure time. Camera exposure time can be output without change.

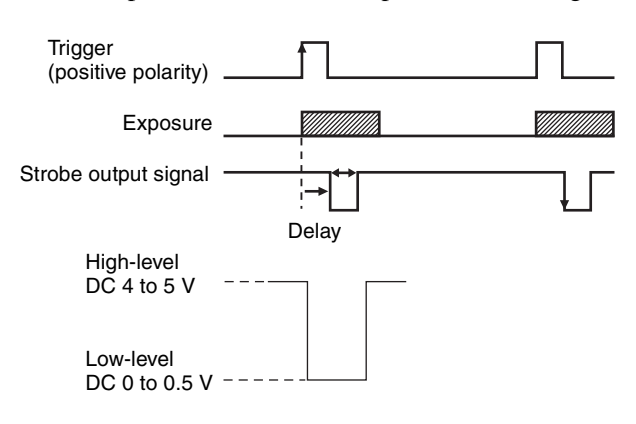

## <span id="page-10-2"></span>**GPIO**

A general-purpose I/O port with a 2-bit output and 2-bit input is assigned in the 8-pin connector. This port is used for reading information of external switches and sensors from the camera and controlling external devices.

## <span id="page-10-3"></span>**Memory Channel**

Since this camera is equipped with 15 memory channels to hold camera settings, it can presave parameter settings to match scenes.

The applicable parameters include: brightness, gamma, shutter, gain, pan, trigger mode, trigger delay, strobe ON/OFF, strobe delay, width, and GPO.

## <span id="page-10-4"></span>**User Free Memory**

This camera is equipped with a 256-byte memory space so the user can write and read data freely. The written data is retained after the power is turned off. For example, the user can name the camera and note the installation conditions using this memory space. The memory content is retained even if the camera initialization is performed.

## <span id="page-11-0"></span>**Broadcast Command**

The normal 1394 communication method specifies the node number at the host side so that only a specified camera responds to the command.

If the node number is set to 63, all the cameras connected to the same bus can receive the command simultaneously, i.e., only one command issued from the host can control multiple cameras at the same time.

Example: To broadcast a software trigger

- 1. Connect multiple cameras to the same bus.
- 2. Set the video mode and frame rate appropriately on each camera and prepare the cameras for sending images at the same time.
- 3. Set each camera to the software trigger mode.
- 4. Issue a software command for node number 63.

Now all the cameras start exposure and output images simultaneously.

All the commands including the video mode setting and the feature control are capable of broadcasting except the block writing command.

When setting different types of cameras using a broadcast command, be careful not to issue a command that the cameras do not support.

## <span id="page-11-1"></span>**1394 Bus Synchronization**

This camera is equipped with a function that synchronizes with the cycle time resistor of the 1394 bus to define exposure timing. This synchronization occurs at the start of exposure.

When the bus synchronization function is enabled, multiple cameras connected to the same bus will automatically synchronize with the 1394 bus and operate. As band restrictions will be applied depending on the transmission rate configured, you must configure a video mode that will allow simultaneous video transmission.

When long exposure mode (i.e., when the exposure time configured is longer than the image transmission frequency), pseudo-binning mode, or partial scan mode is configured, the synchronization function will be disabled.

The 1394 bus synchronization function includes jitter between the bus clock and camera clock. To obtain more accurate synchronization, perform external synchronization via hardware triggering.

## <span id="page-11-2"></span>**Gain**

This camera allows manual gain settings of up to 1 to 8 times in 0.125 increments. The analog gain is 1 to 4 times, while the digital gain is 4.125 to 8 times.

#### **Note**

The timing reflected by the gain is from the 2nd frame. Be sure to take note of this before use.

## <span id="page-11-3"></span>**Brightness**

This feature controls the black level of a video image.

## <span id="page-11-4"></span>**Gamma**

This feature sets the gamma coefficient. Gamma coefficient values can be set at the following settings between a variable range of 0 to 15.

0: Linear

1 to 15: 0.1 to 1.5 curve coefficient (increments of 0.1) Gamma offset allows you to set the black standard value at a variable range between 0 to 255 (1/4 the low-level side of the 0 to 1023 output range during 10-bit output). Levels equal to or below the black standard value set with gamma offset can prevent too much white in the black level because the gamma level is fixed at 1.

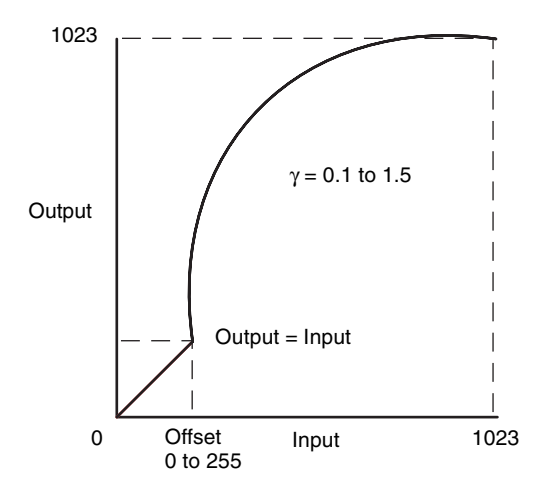

## <span id="page-12-0"></span>**Pan**

Pan is a function used to move a camera left and right. However this camera supports a video mode much smaller than the image sensor's effective pixels by cutting out images from the whole screen. You can specify the portion to be cut out using Pan commands. The variable range differs according to the selected video mode.

When a video mode is changed, the pan values are set to the default setting.

## <span id="page-12-1"></span>**Image Buffer (Memory Shot)**

The camera has image buffer (Memory Shot) that temporarily stores an image in the frame memory inside the camera and transfers it later.

When multiple cameras are connected in the same bus, all the cameras may not output images at the same time due to the restriction of the set transmission rate. ImageBuffer (Memory Shot) may resolve this inconvenience.

When exposure starts, each camera stores an image in the frame memory without allocating the isochronous resource.

When outputting, each PC outputs the image from the camera allocating the isochronous resource.

The number of images to be stored is 100 at maximum.

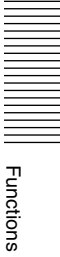

## <span id="page-13-0"></span>**Partial Scan**

The partial scan is a function for outputting part of a whole image as a region of interest on the whole image. Based on the unit cell as the unit, continuous parts can be selected. Only rectangles can be selected. The screen cannot be cut in convex and L shapes.

Vertical (Vertical Direction)

**II** Functions Functions

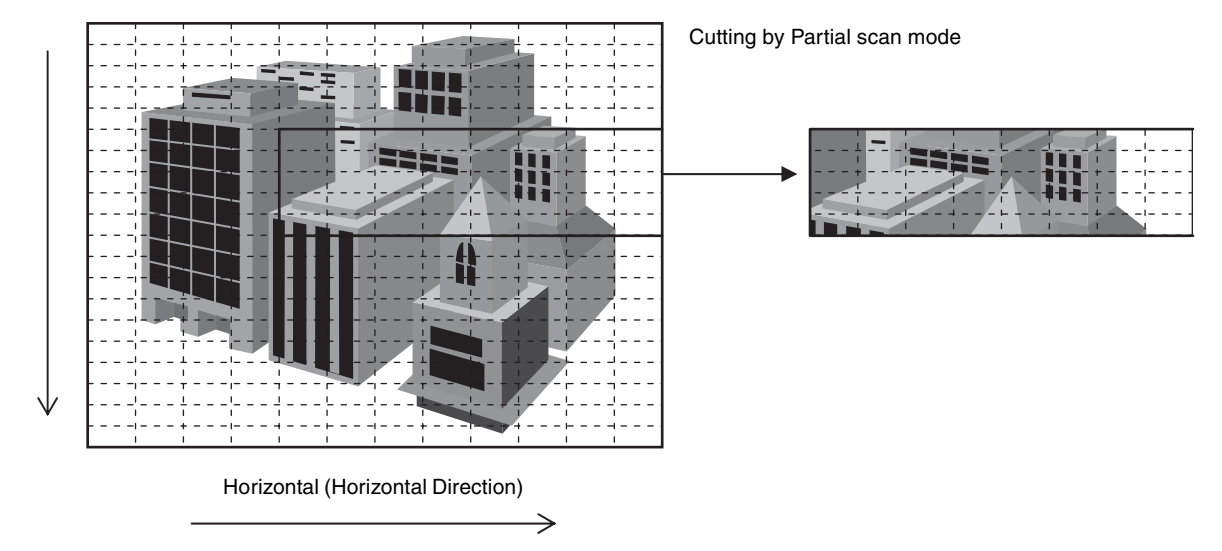

The minimum unit size for partial scan is 64 pixels  $\times$  24 lines. The cut-out position can be set in unit of 4 pixels  $\times$  4 lines. For high-speed scanning, set the maximum packet size.

When using multiple cameras at the same time, set a small packet size that falls within the set transmission rate band.

When using Partial scan mode, set Format7, Mode0.

#### **Note**

By selecting Partial scan mode, it is possible to set the maximum value of 752 pixels for the horizontal size of the image. However, because the horizontal direction increases by a factor of 64, the image data is set to 768 pixels causing 16 pixel-wide completely black data to be output in the right edge of the image.

Although this completely black data will definitely appear in the right edge of the image when the horizontal size is set to 752 pixels, this is not a malfunction because it is caused by a difference between the sensor's effective resolution and the values set for the image size.

## <span id="page-14-0"></span>**Pseudo-Binning Mode**

This feature compresses images in units of 2 pixels and multiplies the frame rate speed in the vertical direction only.

There are two types of binning:  $1 \times 2$  binning when the output image is compressed in the vertical direction only, and  $2 \times 2$  binning when the image is compressed in both the vertical and horizontal directions.

When Binning mode is used, set either Format7 Mode1  $(2 \times 2 \text{ binning})$ , or Format7 Mode2  $(1 \times 2 \text{ binning})$ .

#### **Note**

If  $1 \times 2$  binning mode is used when the image level difference of the 2 value is above 50 steps for 8-bit mode, a line including darker pixels will be selected and output. If it is 50 STEP or below, the average value of the 2 pixels will be output.

The fixed and average value of the 2 pixels is output for horizontal direction binning in  $2 \times 2$  binning mode. The frame rate does not increase for horizontal direction binning.

In addition, the image correction function does not work in pseudo-binning mode.

## <span id="page-14-1"></span>**16-bit Mode**

This camera supports 16-bit Black & white (Monochrome) mode. Only the least significant 10 bits of the 16 bits will handle data. The upper 6 bits will be filled with zeros.

000000dd ddddddddd

## <span id="page-14-2"></span>**Image Correction**

This camera is equipped with the following image correction functions.

#### **Vertical stripe correction (default setting: ON)**

This feature corrects vertical stripes generated from the image sensor. Only ON/OFF can be selected for this feature.

#### **Blemish correction (default setting: ON)**

This feature corrects bugs in the image sensor. Default and user settings can be selected.

#### **Shading correction (default setting: OFF)**

This features corrects shading caused by light falloff at lens edges, uneven brightness, and sensors. This can

only be selected with user settings, and either the average value or the pixel-level maximum value within 1 frame can be selected as the target value. It would be useful to make the following distinction when generating shading correction values: little noise maximum value; lots of noise - average value.

When calibrating blemish and shading correction user settings, be sure to capture subjects that fulfill the following conditions.

Blemish correction: Completely black images Shading correction: full-frame medium visual level (50% grey level) images for which you have used a uniform subject such as white paper in your lighting environment

Be sure to decide the shutter, gain and temperature environment in advance when calibrating settings. Refer to the explanation in the control register for more details about setup steps.

#### **Notes**

- The dynamic range of the visual level may reduce slightly when correcting vertical stripes. Be sure to take note of this before use.
- The resolution may reduce when correcting blemishes. Be sure to take note of this before use.
- When correcting the shading correction average value, the dynamic range of the visual level may drop by a large degree depending on the original shading amount. Be sure to take note of this before use. In addition, the maximum shading correction value may be falsely recognized in environments where there is a lot of noise. Be sure to take note of this before use.

## <span id="page-14-3"></span>**Flipping images horizontally and vertically**

This camera can flip images horizontally and vertically. This is useful in situations when the camera itself cannot be flipped horizontally and vertically.

## <span id="page-15-1"></span><span id="page-15-0"></span>**Camera Command Status Register**

This camera complies with IIDC 1394-based Digital Camera Specification, Version 1.32 (hereinafter referred to as IIDC v1.32).

The standards document can be purchased from 1394TA (the 1394 Trade Association). As it is very helpful in understanding the explanations in this Technical Manual, we recommend that you purchase a copy of IIDC v1.32.

### **Memory Map**

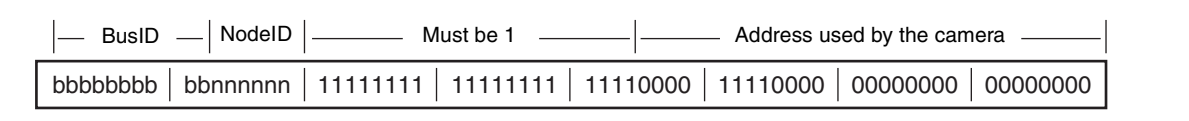

1394 devices have a 64-bit address space. The upper 10 bits show the bus ID (0-1023), and the next six bits show the node ID (0-63). The IIDC standards require the next 20 bits to be 1.

The remaining 28 bits can be allocated to the camera as addresses.

The bus and node IDs may be changed if the topology is restructured because of bus reset, so only the least significant 32 address bits are shown in this Guide.

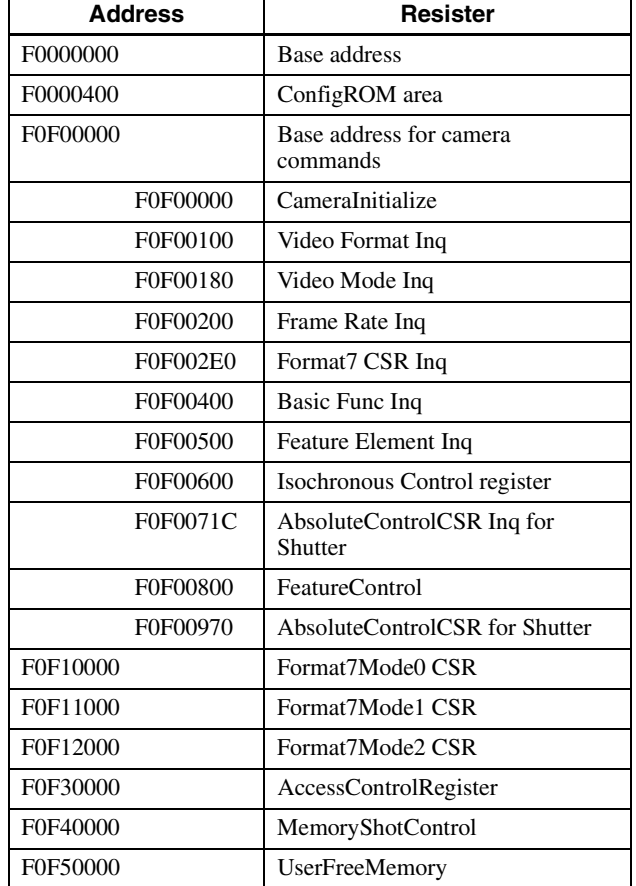

## <span id="page-16-0"></span>**ConfigurationROM**

The ConfigurationROM is normally used for the OS to identify the device.

The serial number and firmware version of the camera are stored in ConfigurationROM to be used when required. Note that the setting method for the serial number and firmware version information is of Sony's unique specification and is not compatible with cameras of other manufacturers.

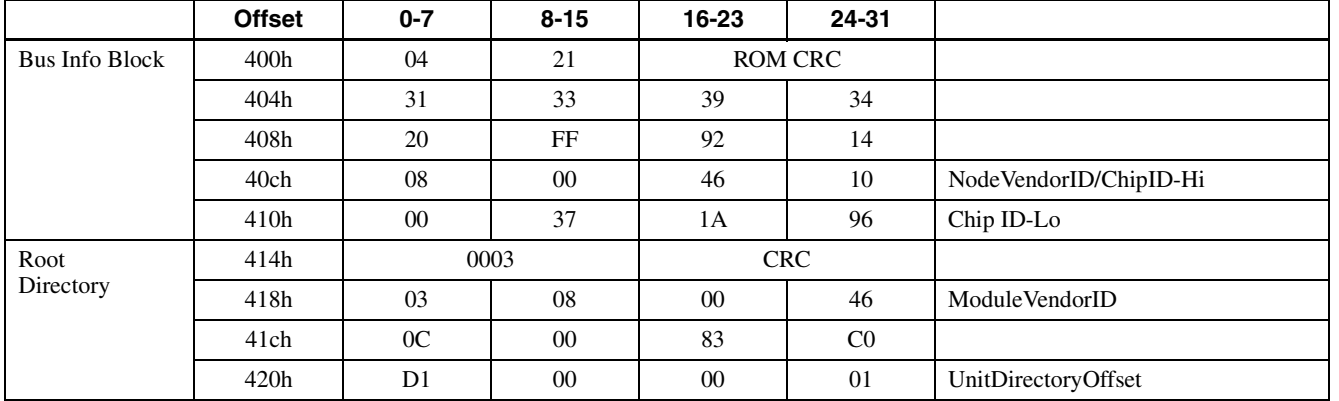

With the exception of bits 8 to 15 of the 400h offset address field, the length of the entire ConfigROM is made up of 21h Quadlets. Therefore, the ConfigROM from 400h to 487h is 136 bytes.

The UnitDirectory offset address is required to be  $420h + 000001h \times 4 = 424h$ 

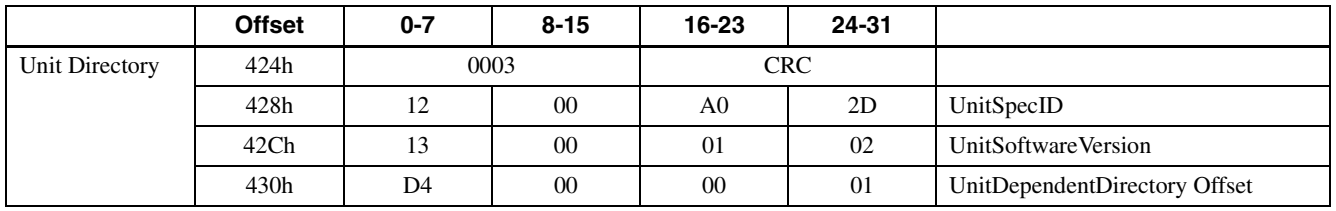

For offset address 424h, the length of the UnitDirectory is 3 Quadlets. UnitSpecID (00A02Dh) conforms to 1394TA standards. UnitSoftwareVersion (000102h) conforms to IIDC Standards, Version 1.3.

The offset address of UnitDependentInfo is required to be  $430h + 000001h \times 4 = 434h$ 

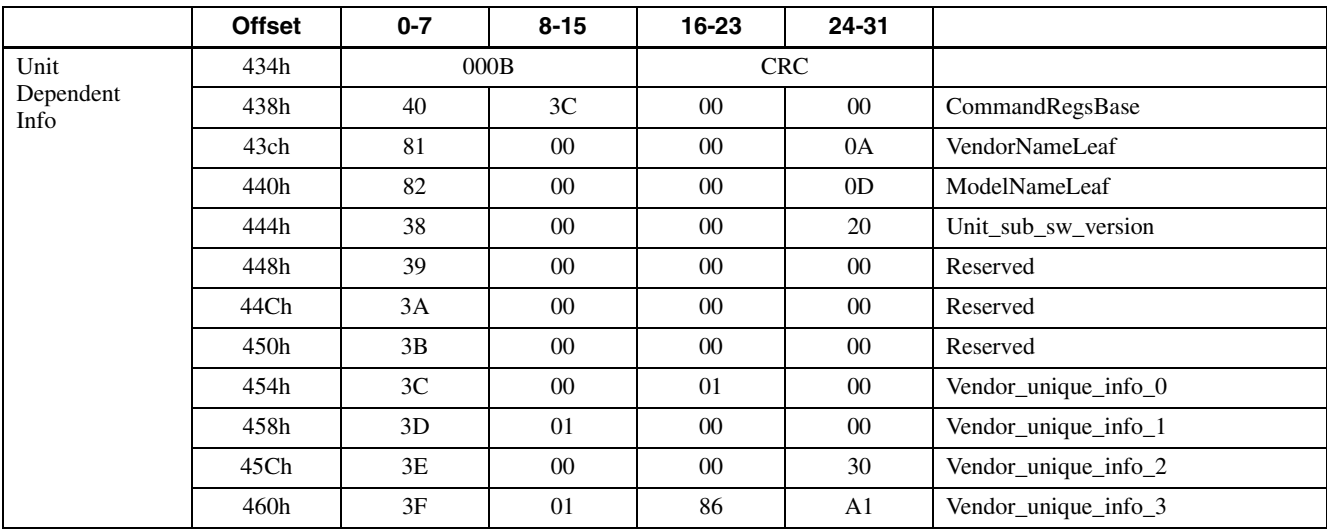

For offset address 434h, the length of the UnitDependentInfo is 0Bh Quadlets.

CommandRegsBase is the base address of the camera control register.  $F0000000h + 3c0000h \times 4 = F0F00000h$ 

The offset address of VendorNameLeaf is required to be  $43Ch + 00000Ah \times 4 = 464h$ 

The offset address of ModelNameLeaf is required to be  $440h + 00000Dh \times 4 = 474h$ 

Unit\_sub\_sw\_version conforms to IIDC Standards, Version 1.32.

Vendor\_unique\_info 0 to Vendor\_unique\_info 3 are terms of information that the vendor of the camera can define. The meanings in this camera are as follows:

Vendor unique info 0 is the firmware version. Vendor unique info 1 is the hardware version. Vendor\_unique\_info\_2 is the link version. Vendor unique info 3 is the serial number of the camera.

#### **VendorNameLeaf**

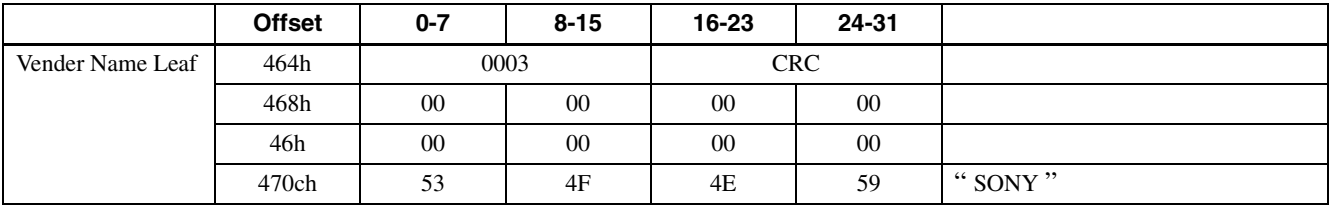

For offset address 464h, the length of the VendorNameLeaf is 3 Quadlets. The subsequent 8 bytes are fixed at 00.

After that, the four characters for "SONY" are entered.

#### **ModelNameLeaf**

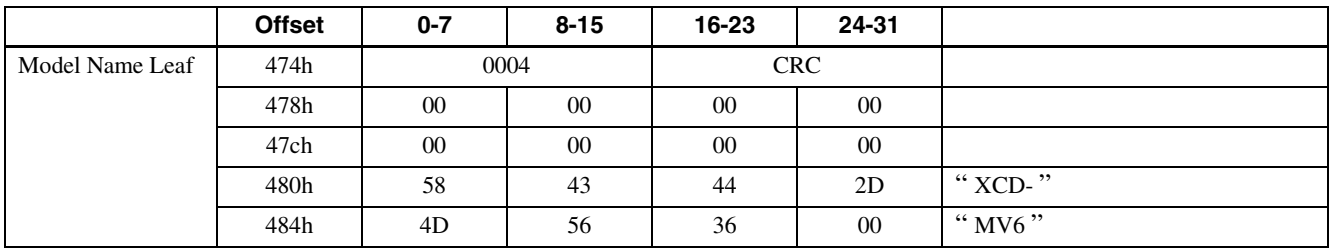

For offset address 474h, the length of the ModelNameLeaf is 4 Quadlets.

The subsequent 8 bytes are fixed at 00.

After that, the model name is entered.

### 19

## <span id="page-18-0"></span>**Control Base Address**

Every register address is decided based on the base address found in the CommandRegsBase field of ConfigrationROM. F0F00000h is the control base address on this camera.

## <span id="page-18-1"></span>**Inquiring about Supported Video Modes**

First, we will find out what video formats are supported.

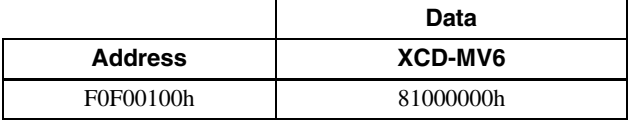

Next, for each format, we will find out which video modes are supported.

#### **Format0**

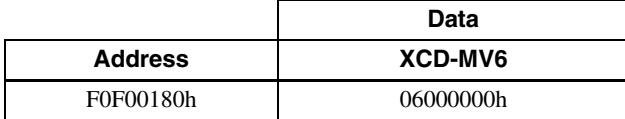

#### **Format7**

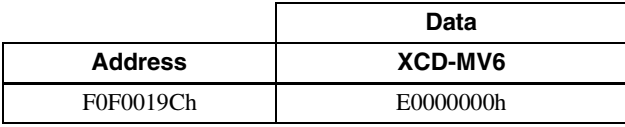

Next, for each video mode, we will find out which frame rates are supported.

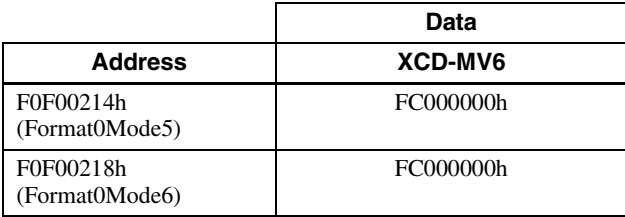

## <span id="page-18-2"></span>**Video Mode Settings (S800/S1600)**

Select the video mode you want to use from the tables, and make the required settings.

As examples, the register settings for Format0, Mode5, and a frame rate of 60 fps are shown.

In addition, an isochronous transfer speed of 800 Mbps, and isochronous channel 0 are used in these examples. Normally, set the isochronous transfer speed to 800 Mbps or 1600 Mbps.

When multiple cameras are used simultaneously, set different isochronous channels for each.

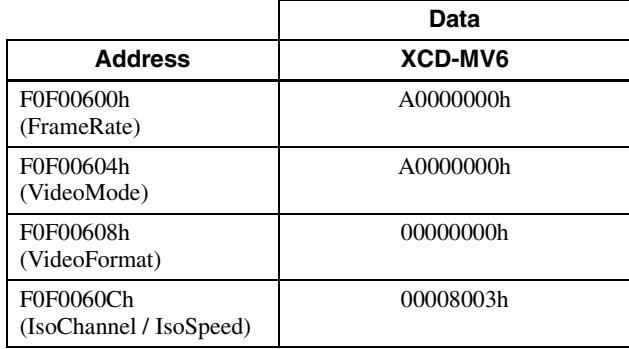

## <span id="page-18-3"></span>**Starting/Stopping Video Transfer (ContinuousShot)**

In the device driver, after the preparations for receiving isochronous data are made, video transfer starts when the following commands are issued.

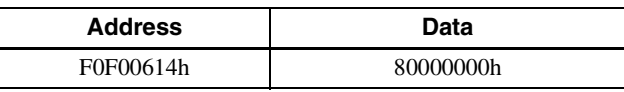

When the following command is issued video transfer stops.

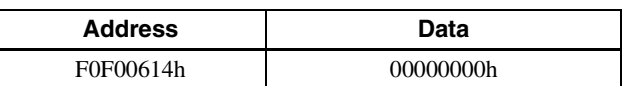

## <span id="page-19-0"></span>**OneShot, MultiShot and ImageBuffer**

This camera supports both OneShot, MultiShot and ImageBuffer commands. With a OneShot command, after outputting just one single-frame live image is output. With a MultiShot command, the specified number of images are output. ImageBuffer outputs a specified number of images stored in the camera. Issue the following commands when using OneShot and MultiShot.

#### **ImageBufferCtr OFF / TransferDataSelect LiveData**

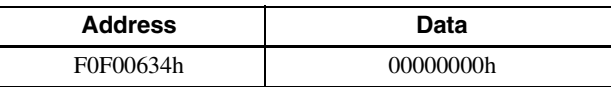

#### **OneShot**

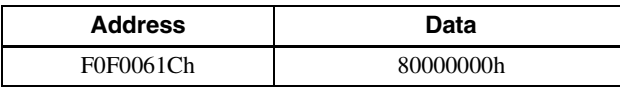

#### **MultiShot**

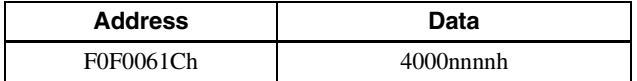

nnnn indicates the number of frames to be output. You can specify any number between 0001h and FFFFh (1 and 65535). If 0000h is specified, you can think of it as being 1.

Issue the following commands to start saving ImageBuffer images.

#### **ImageBufferCtr ON**

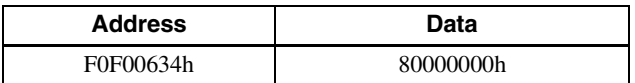

Issue the following commands to stop saving ImageBuffer images.

#### **ImageBufferCtr OFF**

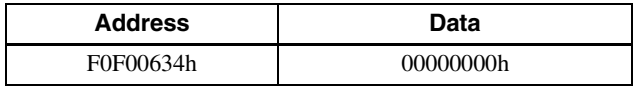

When the following command is read, the maximum number of saved frames and the number of currently saved frames is understood.

#### **MaxNumImages / NumberOfImages**

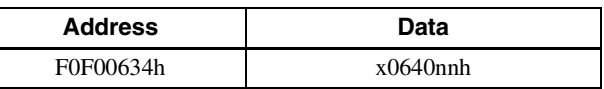

64h (100) is the maximum number of saved frames. nn is the number of currently saved frames. It will be 00h to 64h (0 to 100).

Issue the following commands to output ImageBuffer images.

#### **TransferDataSelect BufferedImageData**

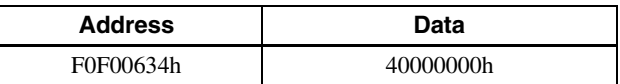

#### **ImageBufferRead**

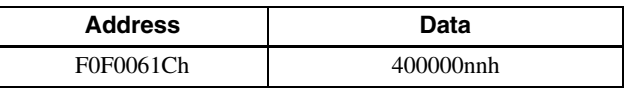

nn specifies the number of output frames. It is possible to specify between 01h to 64h (1 to 100). When 00h is specified it is construed that 1 was set.

Execution of ContinuousShot, OneShot, MultiShot and ImageBuffer are prioritized as follows. When a command with higher priority is being executed, the one with the lower priority is ignored.

ContinuousShot > OneShot > MultiShot/ImageBuffer

## <span id="page-20-0"></span>**Control of IIDC Standard Features**

Before transmitting the control command, check the variable ranges of settings and if there is an automatic mode for each feature.

As the variable ranges of the settings vary with video modes for the Pan and Tilt features, be sure to check them if the video mode is changed.

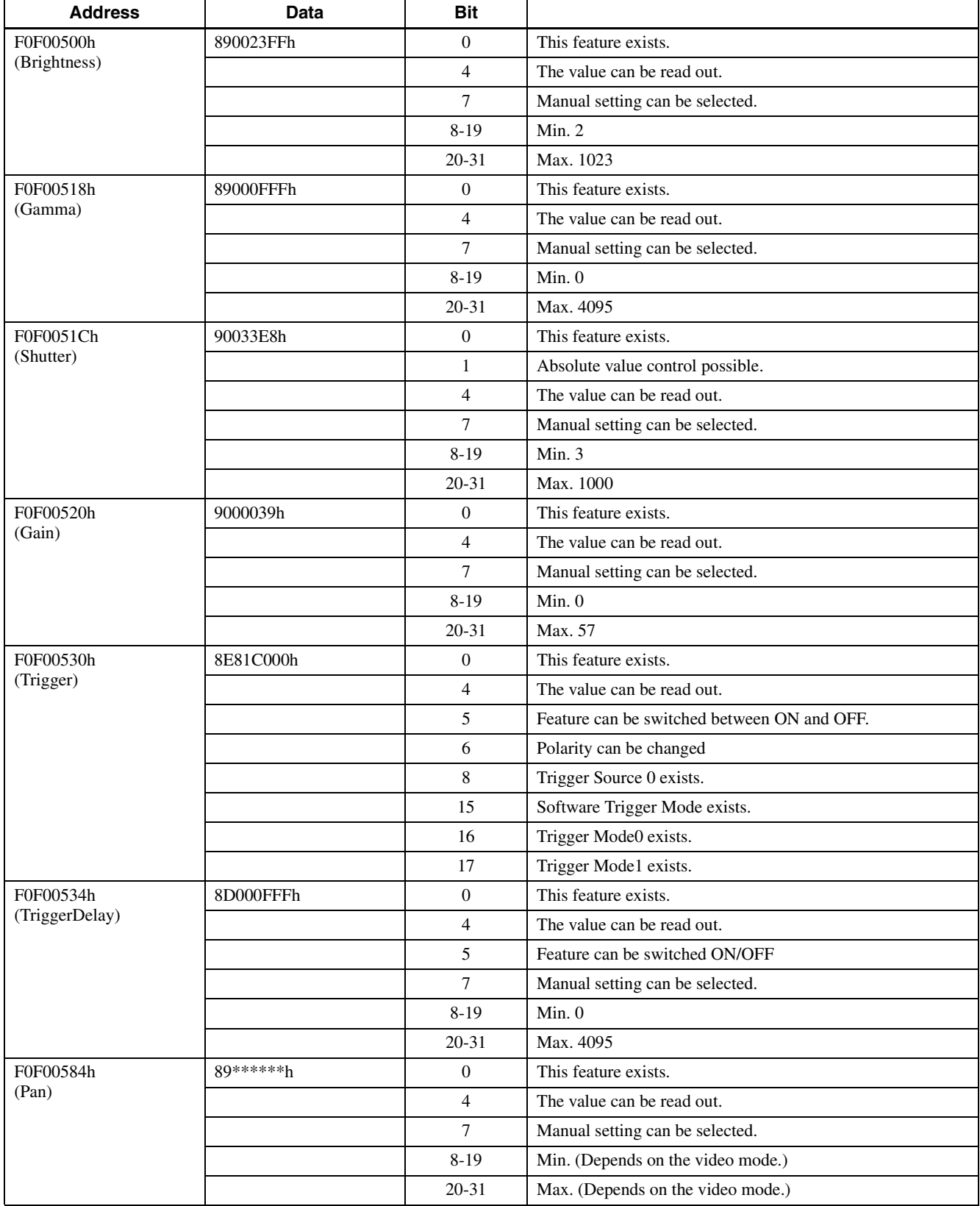

\* According to the IEEE 1394 specifications, the most significant bit is shown as 0, and the least significant bit as 31.

Actual control can be carried out by setting registers from F0F00800 onward.

ddd indicates the control value expressed as a 12 bit hexadecimal number.

xxx indicates that any setting made will be ignored.

#### **Brightness control**

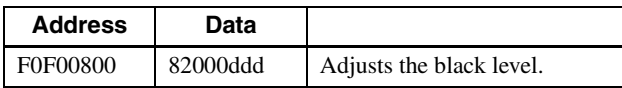

#### **Gamma control**

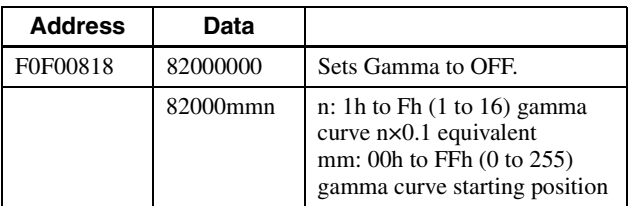

#### **Shutter (exposure time) control**

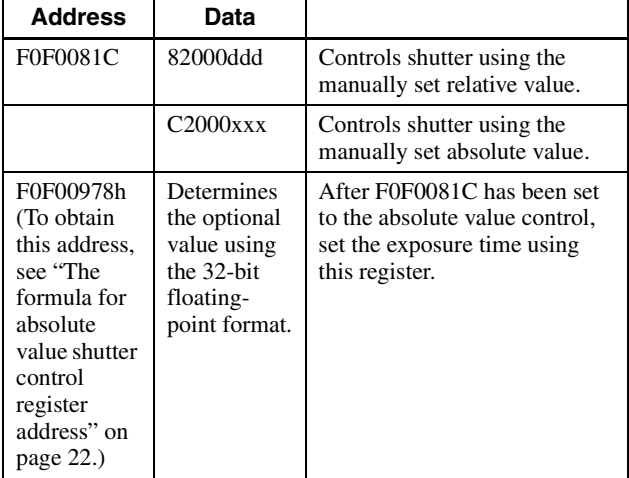

#### **Gain control**

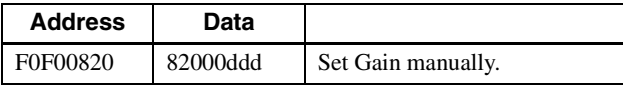

#### **Trigger control**

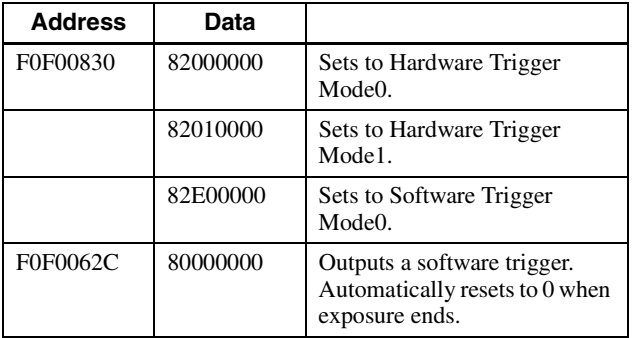

#### **Trigger Delay control**

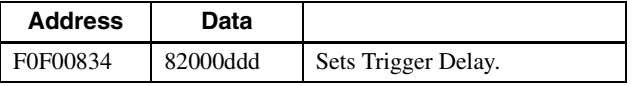

#### **Pan control**

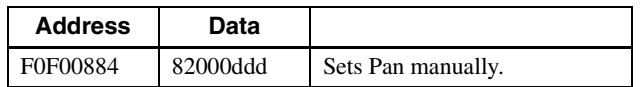

#### **GPIO control**

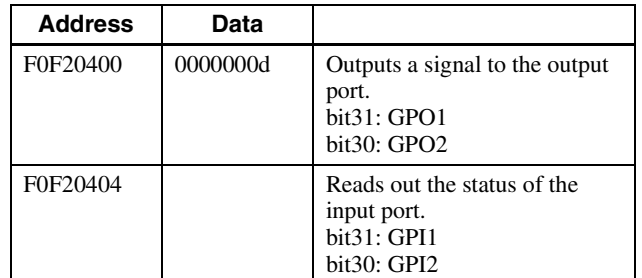

#### **Strobe control**

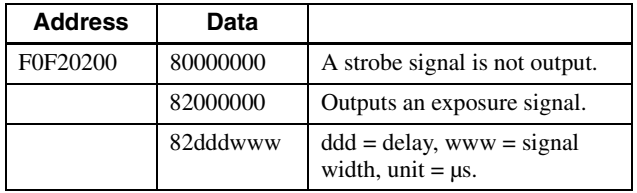

## <span id="page-21-0"></span>**The formula for absolute value shutter control register address**

#### **Absolute value shutter control CSR offset address**

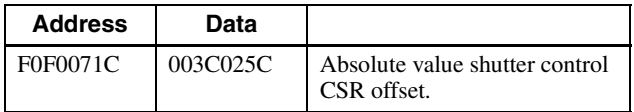

The register address for absolute value shutter control is given by the following formula.

F0000000h + 003C025Ch × 4 = F0F00970h

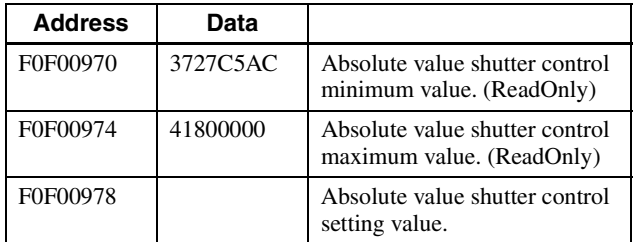

The data is indicated by 32-bit floating-point format. 3727C5AC is 0.00001, and 41800000 is 1.

## <span id="page-22-0"></span>**Control of IIDC Optional Features**

Check if the camera is equipped with optional features by reading bit 3 of BASIC\_FUNC\_INQ.

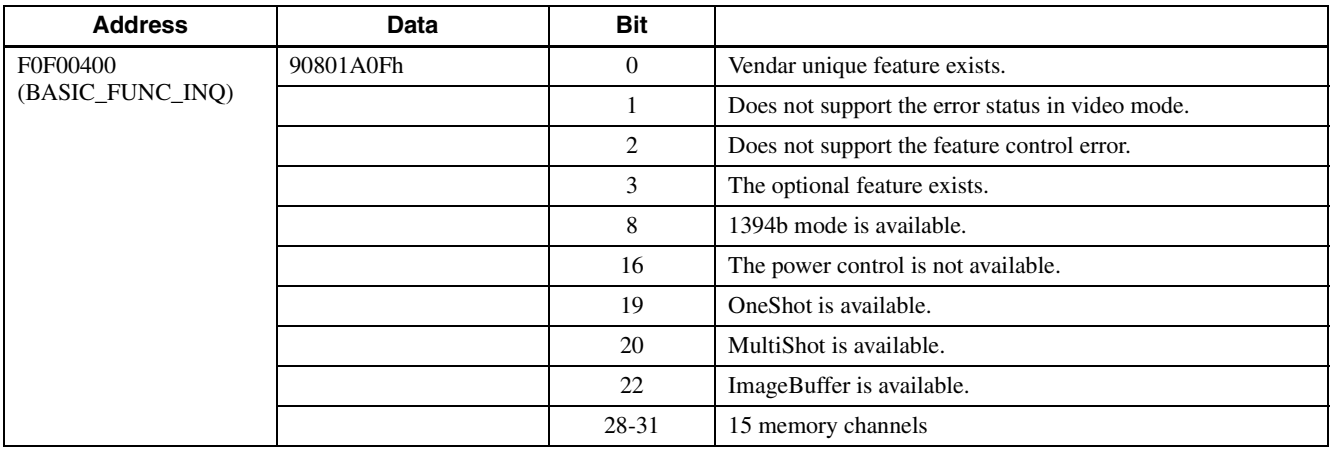

Check the supported feature by reading Opt\_Function\_Inq.

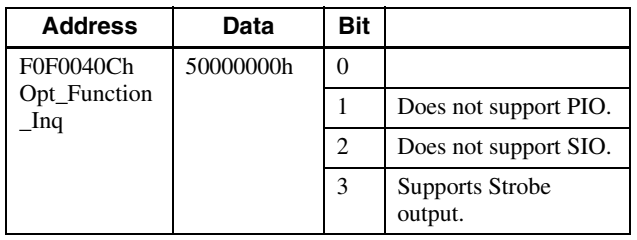

### **PIO control**

Check the offset address of PIO.

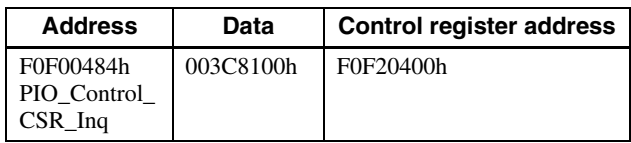

F0F20400h indicates the address of the PIO output port. F0F20404h indicates the address of the PIO input port.

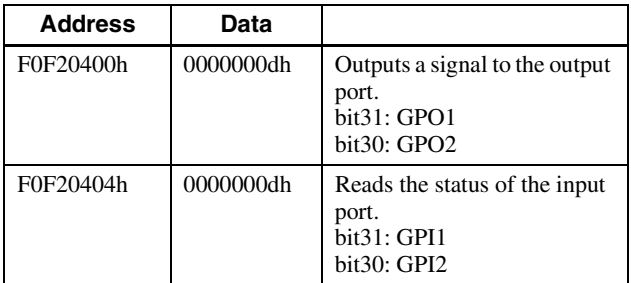

### **Strobe control**

Check the offset address of Strobe control.

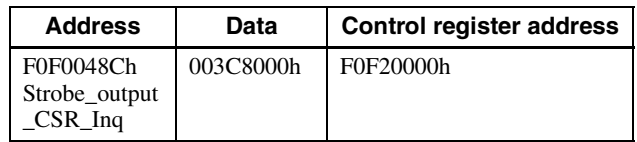

F0F20200h indicates the control address of the strobe signal.

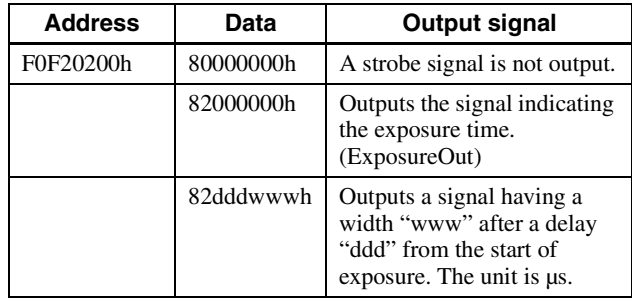

## <span id="page-23-0"></span>**Control of Sony's Unique Features**

## <span id="page-23-1"></span>**Displaying the Test Chart**

### **Displaying the gray scale**

Write the following three commands in sequence.

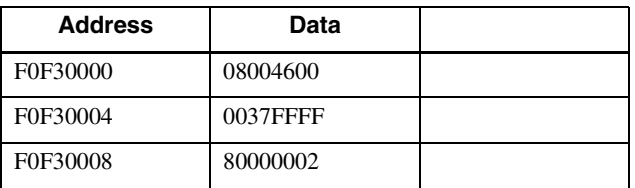

### **Turning off the test chart**

Write the following three commands in sequence.

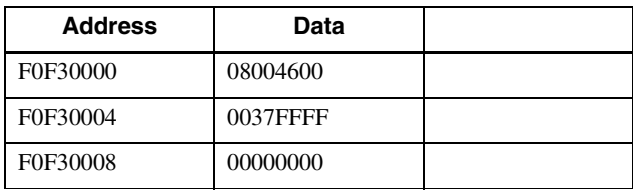

### <span id="page-23-2"></span>**User Free Memory**

### **Enabling User free memory**

Write the following three commands in sequence.

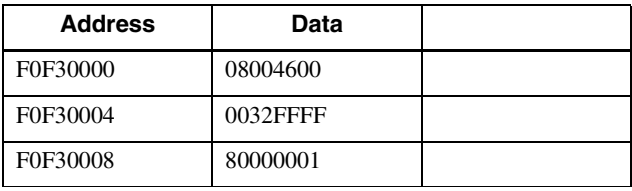

### **Disabling User free memory**

Write the following three commands in sequence.

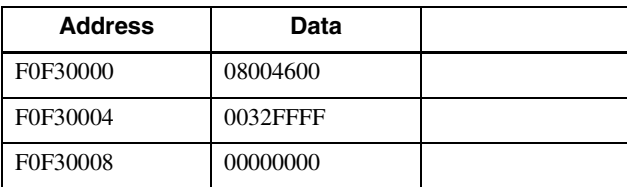

When User free memory is enabled, the addresses 0xF0F50000 to 0xF0F500FC become open.

These addresses are available for writing data freely. The written data are retained even if the power is turned off.

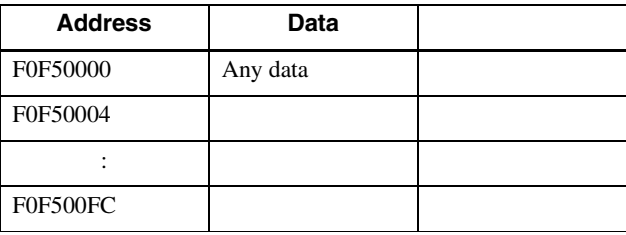

## <span id="page-23-3"></span>**Vertical Stripe Correction**

### **Enabling vertical stripe correction**

Write the following 3 commands in sequence.

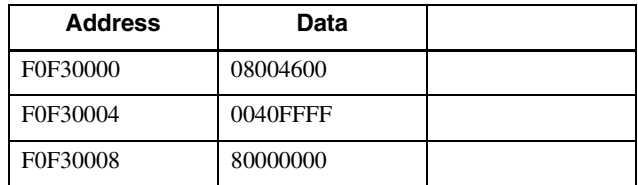

### **Disabling vertical stripe correction**

Write the following 3 commands in sequence.

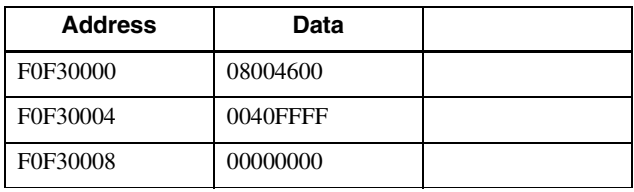

## <span id="page-23-4"></span>**Blemish Correction**

### **Generating blemish correction data for user settings**

- **1** Set all corrections to OFF.
- **2** Set image format mode. Specify the following - Format7 Mode0 Mono8 768 × 480 Packet Size 3072.
- **3** Set the shooting conditions. Close the lens. Adjust gain and shutter etc. to match the use conditions.
- **4** Set the threshold value. Set it according to the use environment. Write the following 3 commands in sequence.

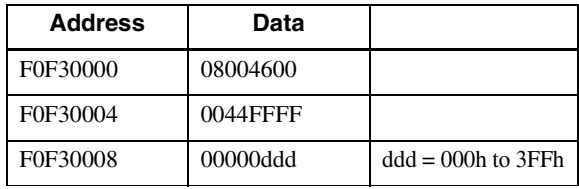

### **5** Generate the data

Write the following 3 commands in sequence.

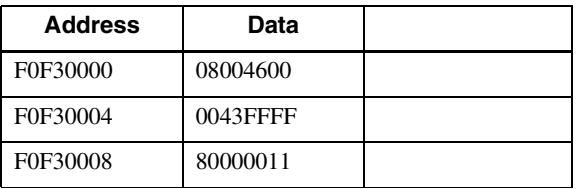

- **6** Regenerate the moving image. Specify the following - Format7 Mode0 Mono8 768 × 480 Packet Size 3072.
- **7** Save the data

Write the following 3 commands in sequence.

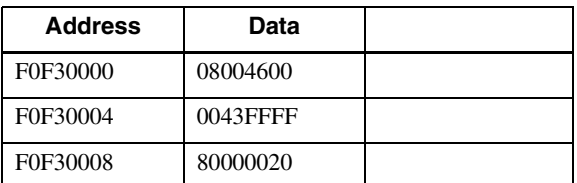

### **Enabling blemish correction (default data)**

Write the following 3 commands in sequence.

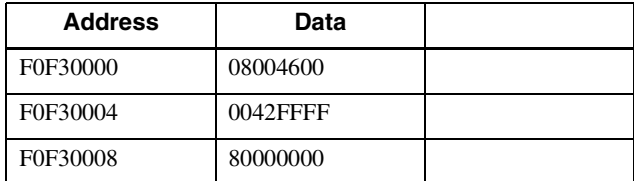

### **Enabling blemish correction (user data)**

Write the following 3 commands in sequence.

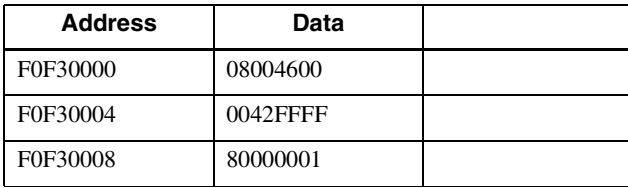

#### **Disabling blemish correction**

Write the following 3 commands in sequence.

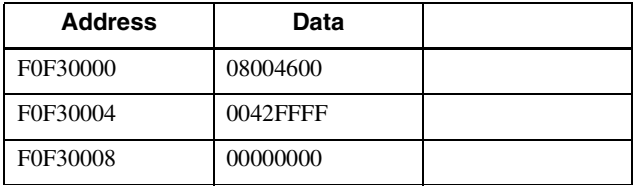

### <span id="page-24-0"></span>**Shading correction**

### **Generating shading correction data**

**1** Set the correction conditions. Set all corrections to OFF.

- **2** Set image format mode. Specify the following - Format7 Mode0 Mono8 768 × 480 Packet Size 3072.
- **3** Set the shooting conditions. Adjust lens, lighting, gain, and shutter etc. in line with the use conditions.

**4** Generate data.

**When using the maximum value as the base**

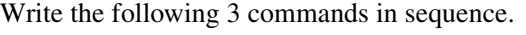

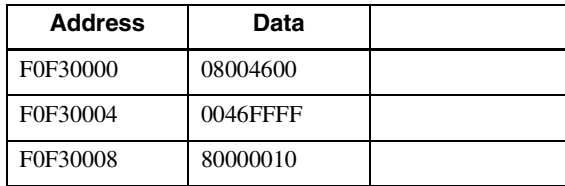

**When using the average value as the base** Write the following 3 commands in sequence.

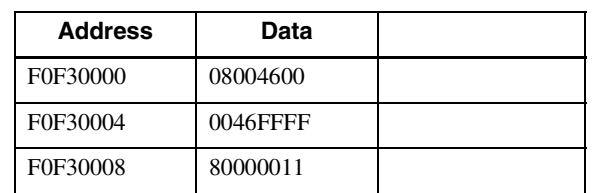

## **5** Regenerate the moving image.

Specify the following - Format7 Mode0 Mono8 768 × 480 Packet Size 3072.

**6** Save the data

Write the following 3 commands in sequence.

![](_page_24_Picture_317.jpeg)

### **Enabling shading correction**

Write the following 3 commands in sequence.

![](_page_24_Picture_318.jpeg)

### **Disabling shading correction**

Write the following 3 commands in sequence.

![](_page_24_Picture_319.jpeg)

## <span id="page-25-0"></span>**Flipping Images Horizontally and Vertically**

### **Enabling images to be flipped vertically**

Write the following 3 commands in sequence.

![](_page_25_Picture_277.jpeg)

### **Disabling vertical flipping of images**

Write the following 3 commands in sequence.

![](_page_25_Picture_278.jpeg)

### **Enabling images to be flipped horizontally**

Write the following 3 commands in sequence.

![](_page_25_Picture_279.jpeg)

### **Disabling horizontal flipping of images**

Write the following 3 commands in sequence.

![](_page_25_Picture_280.jpeg)

### <span id="page-25-1"></span>**Bus Synchronization**

### **Enabling bus synchronization**

Write the following 3 commands in sequence.

![](_page_25_Picture_281.jpeg)

### **Disabling bus synchronization**

Write the following 3 commands in sequence.

![](_page_25_Picture_282.jpeg)

### <span id="page-25-2"></span>**Memory Shot**

### **Switching to Memory shot mode**

Write the following three commands in sequence.

![](_page_25_Picture_283.jpeg)

### **Switching to normal mode**

Write the following three commands in sequence.

![](_page_25_Picture_284.jpeg)

When the Memory shot mode is set, the following control registers become effective.

![](_page_25_Picture_285.jpeg)

### **Operation when the trigger mode is set**

- **1** Before starting, stop video and open the isochronous resource.
- **2** Set trigger mode to ON.
- **3** Switch to Memory shot mode.
- **4** Read F0F40004 to obtain the maximum number of frames.
- **5** Write 010000nn for F0F40000 to start recording. (nn represents the number of frames to be used for recording.)
- **6** Input triggers required number of times.

Contro

- **7** Read F0F40000 to check the recording status. 01000000 indicates during recording, and 010100nn indicates recording has stopped.
- **8** Set trigger mode to OFF.
- **9** Secure the isochronous resource and start video. The recorded images are output continuously. If trigger mode remains ON, one image is output each time a trigger is input.
- **10** Read F0F40000 to check the playback status. 02000000 indicates during playback, and 02010000 indicates playback has stopped. When playback stop is confirmed, stop video and open the isochronous resource. To continue recording/playback, go back to step 5.
- **11** To stop Memory shot, switch to normal mode.

## <span id="page-26-0"></span>**Notes on the Camera Operations**

## <span id="page-26-1"></span>**If Frame Rate Decrease Occurs**

With this camera, the frame rate may reduce depending on shutter settings and changes.

- 1) 4-frame images will not be output when the shutter is changed.
- 2) In long exposure mode, the exposure time is set longer than the frame cycle. In this case, the frame rate decreases gradually according to the exposure time.

## <span id="page-26-2"></span>**When Using Trigger Mode**

This camera is set to accept a trigger at the fastest possible timing and it can accept overlap of the next trigger signal during video transmission. For this reason, a trigger inhibition period is not available. Thus, if a trigger signal is input before the image sensor can accept exposures, multiple exposures can occur, and it cannot capture the correct image. Design the trigger generation circuit so that the trigger cycle is not faster than necessary. For the same reason, a malfunction may occur when noise overlaps a trigger signal. In this case, suppress noise in the trigger generation circuit. Further, operations such as changing the shutter for each trigger are not possible with this camera's trigger mode. A normal image is output for the first time by trigger operations with a shutter setting equal to 5 frames or more. Images for 4 frames cannot be output by the camera itself. Be sure to take note of this before use. Also, with trigger mode 1, images are not output normally when the jitter component of the trigger signal itself is large. Keep the jitter component of the trigger signal itself within 296 ns. Use trigger mode 0 if this condition cannot be met.

Changing the trigger mode or trigger polarity may cause image disturbance. Be sure to take note of this before use.

### <span id="page-26-3"></span>**Increase in White Flecks and Noise**

White flecks and noise, which are phenomena specific to image sensors in this camera, may increase. Noise tends to increase in the following cases:

- 1) When used in a high-temperature environment
- 2) When the gain is increased
- 3) When using a slow shutter or the trigger cycle is long
- 4) When the image sensor itself is depleted

### <span id="page-27-0"></span>**Pseudo-binning mode sensitivity**

Binning mode included in XCD-V60/SX90/U100 can increase sensitivity because it adds a vertical direction signal. In contrast, the pseudo-binning mode included in this camera outputs dark pixels or the average value of the vertical direction 2 pixels, so sensitivity never increases. The operating principle differs to standard binning modes, so be sure to take note of this before use.

### <span id="page-27-1"></span>**Shutter Speed and Image Quality Assurance**

With this camera, the shutter speed can be set at 1/ 50,000 to 1 s, but image quality problems can arise with shutter speeds close to the setting threshold, such as noise and tiny white flecks. Therefore, the shutter speed ranges shown below are recommended to prevent image quality interference.

Guaranteed operating range:  $1/50,000$  to 1 s Guaranteed image quality range: 1/30,000 to 1/10 s As to the shutter speed range for guaranteed image quality, because noise and tiny white flecks may arise when used in a high-temperature environment or with an increased gain, set the blemish correction to ON after you have retrieved the blemish correction data set according to your user conditions.

However, when there is a large number of blemishes to be corrected, be sure to note that this will cause the resolution to reduce.

### <span id="page-27-2"></span>**Performance Assured Visual Output**

When the image correction function of the camera is set to ON, a portion of the level range of the dynamic range will be used for correction processing. As a result, the upper limit of the visual output level may not reach the white clip level.

The performance assured range for visual output level is 16 to 243 steps.

## <span id="page-27-3"></span>**Power Consumption**

Be sure to take note of power consumption before use. The power consumption of this camera will increase at high ambient temperatures if you use a power supply that is close to the upper limit  $(+30 V)$  or lower limit (+8 V) of the camera's operating voltage range, or use the S1600 (1600 Mbps) transmission speed. In such cases, lower the ambient temperature by applying cooling measures, or use a power supply that is approximately +12 V.

## <span id="page-28-1"></span><span id="page-28-0"></span>**Specifications**

![](_page_28_Picture_144.jpeg)

## <span id="page-29-0"></span>**Video Modes Supported**

## **Fixed format**

![](_page_29_Picture_107.jpeg)

![](_page_30_Picture_108.jpeg)

 $\circ$  S800 band is required.

### **Free format**

![](_page_30_Picture_109.jpeg)

The frame rates indicate the values in 8-bit mode and under S800 conditions.

To operate with a frame rate of 120 fps, the shutter speed should be faster than 1/120 s. To operate with a frame rate of 60 fps, the shutter speed should be faster than 1/60 s.

## <span id="page-31-1"></span><span id="page-31-0"></span>**Spectral Sensitivity (Relative Response) Parameters**

### **XCD-MV6**

Spectral sensitivity (relative response) parameters (without lens and light source parameters)

![](_page_31_Figure_4.jpeg)

## <span id="page-32-1"></span><span id="page-32-0"></span>**Dimensions**

![](_page_32_Figure_1.jpeg)

Sony reserves the right to change specifications of the products and discontinue products without notice. Technical information contained herein is for reference only and does not convey any license by any implication or otherwise under any intellectual property right or other right of Sony or third parties. Sony cannot assume responsibility for any right infringements arising out of the use of this information.